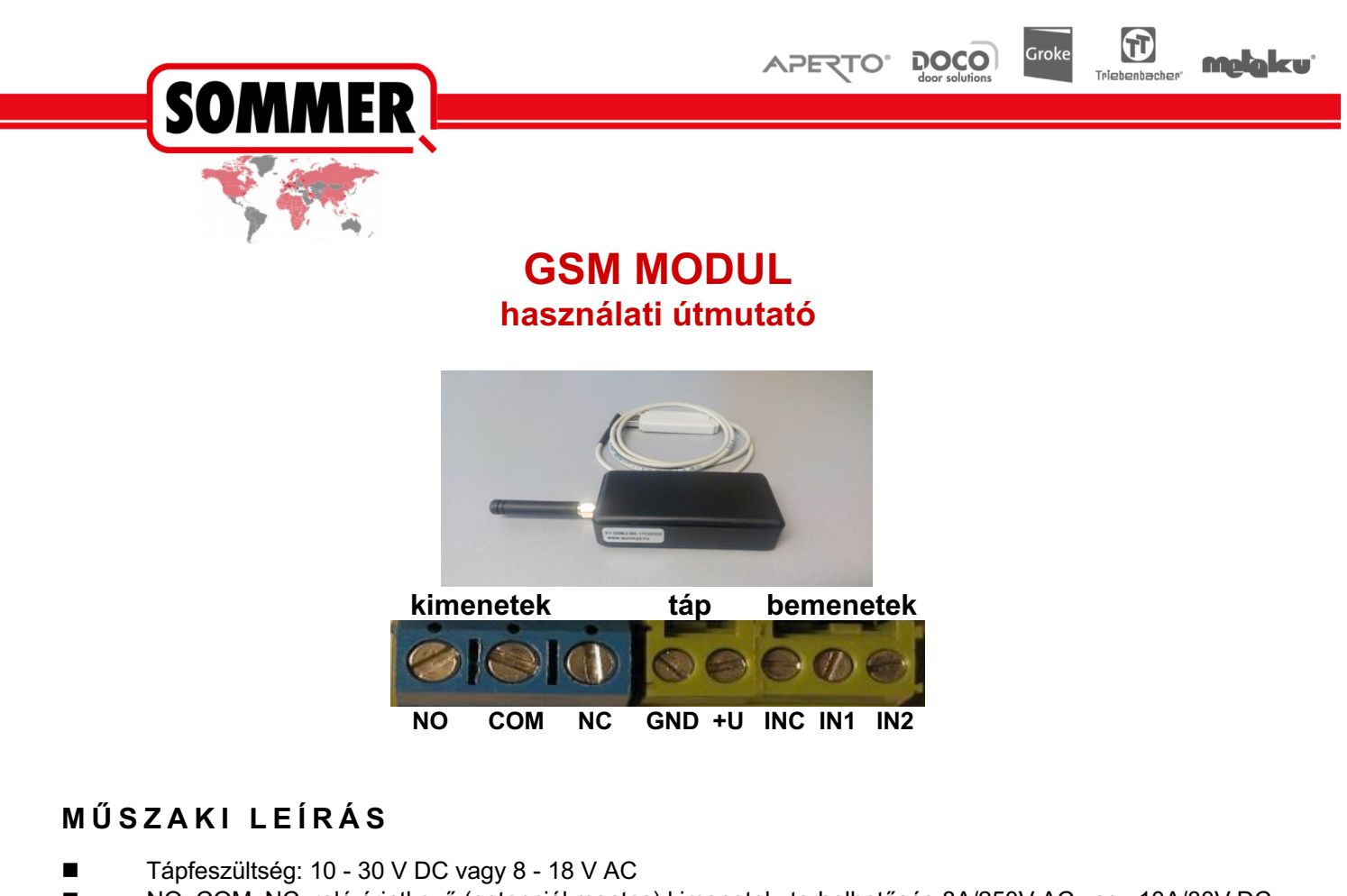

- n NO, COM, NC: relé érintkező (potenciál mentes) kimenetek: terhelhetőség 8A/250V AC vagy 10A/30V DC
- n IN1 + INC illetve IN2 + INC bemenetek (3-40V DC/25V AC)

**Megjegyzés:** az antenna csavar potenciálja egyezik a **GND**-vel!

# *ELEKTROMOS BEKÖTÉS (a sorkapcsokon balról jobbra nézve):*

# *Kimenetek:*

- Az **NO + COM** kimeneten impulzust ad a modul felhívásakor. **Ezt a kimenetet használjuk kapunyitásra.**
	- Az **NC + COM** kimeneten az impulzus idejére megszakítja az áramkört.

**NO** = normál nyitott (záró) érintkező csatlakozási pontja (a COM bemenethez képest)<br>**COM** = közös pont. Vagy az NO vagy pedig az NC bemenettel közösen használandó. **COM** = közös pont. Vagy az NO vagy pedig az NC bemenettel közösen használandó.

**NC** = Normál zárt (bontó) érintkező csatlakozási pontja (a COM bemenethez képest)

Ezeken a (kék színű) pontokon a GSM modul zárja, vagy pedig bontja a bekötött áramkört amennyiben a modul telefonhívást kap.

# *TÁP*

GND = a modul tápfeszültségének negatív (mínusz) pólusa egyenfeszültség esetén.

- **+U** = a modul tápfeszültségének pozitív (plusz) pólusa egyenfeszültség esetén.

**Egyenfeszültség esetén fontos a helyes bekötés, váltó feszültség esetén felcserélhető.**

**A modul alap működéséhez a fenti csatlakozások elégségesek, a továbbiakban a SIM kártyát kell programozni a működéshez.**

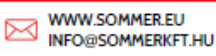

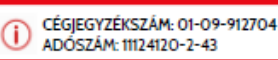

# **A többi (alábbi, "BEMENETEK") csatlakozási pontok használatára kivételes esetben van szükség.**

# *BEMENETEK:*

- **INC** = A bemenetek közös pontja
- $IN1$  = 1-es bemenet (3-40V DC/25V AC)
- $IN2$  = 2-es bemenet (3-40V DC/25V AC)

Ide (**INC** és **IN1** vagy **INC** és **IN2**) **nyitásérzékelők, riasztó, relék, kapcsolók köthetők be**, melyek működésükkor aktiválják az IN1 és IN2 bemeneteket, ez által a modul az előzőleg Altel1, Altel2, Altel3 Altel4 -re beprogramozott telefonszámokra reagál (hívást indít, előre megírt SMS -t küld) (ezeket lásd később).

A fenti **IN1** és **IN2** bemenetek reagálását, azok működésének hatását (a modul reakcióját) programozni kell (ezeket lásd később).

# **Előkészületek:**

- A **GSM modul** bármilyen Magyarországon kapható **SIM** kártyával kompatibilis (Telenor, Vodafone, T-Mobile)
- a megvásárolt SIM kártyát először aktiváljuk majd töltsük fel tetszőleges összeggel, amit a későbbiekben **évente egyszer megismétlünk, különben a kártya érvényességét veszti!**
- a **SIM kártyán tiltsuk le a PIN-kód kérését** valamint **aktiváljuk a hívószám kijelzést**, amit a mobiltelefon, beállítások menüpontjában tehetünk meg.
- Tiltsuk le a **HANGPOSTÁT** is (ezt a szolgáltatónál tehetjük meg)
- lehetőleg csak a működéshez szükséges bejegyzések legyenek a **SIM** kártyán (sikeres **SIM** regisztráció, egyenleg feltöltésről kapott **SMS**-ek törölhetőek)
- minden kulcsszó csak egyszer szerepelhet a telefonkönyvben (kivéve a **Cl**) és mindegyiket nagy kezdőbetűvel kell írni
- telefonszámok esetén azokat **nemzetközi formátumban (+36) kell megadni** és **max. 15 karakter** hosszúságú lehet
- **GPRS** és egyéb "nem kellő" szolgáltatásokat érdemes letiltatni, ezzel nem kívánt **SMS**-ektől is megkímélhetjük magunkat (szolgáltatónál lemondható)
- a működéshez szükséges adatokat mobiltelefonnal vagy úgynevezett **PRG** kábellel is felvihetjük.
- **FIGYELEM: a GSM modul használatához erősen javasolt az automatikus zárás beállítása.**

# **Beüzemelés:**

- A **SIM** foglalatot óvatosan kezelje. A lecsukott fedelet először az **OPEN** iránynak megfelelően mozdítsa el, ezután felnyitható. A kártyát helyezze rá az érintkezőkre, csukja rá a fedelet majd zárja le a **LOCK** irányba
- feszültség alá helyezéskor a **zöld LED kb. 4-5 másodpercig világít** (ha ez nem történik meg a modul nem működik)
- miután a **zöld LED kialszik**, megkezdődik a csatlakozás a hálózathoz (ez akár **1-2 percet is igénybe vehet**) majd ha minden rendben ment, a **zöld LED másodpercenkénti villanásokkal** jelzi az üzemképes állapotot.

# **Telefon segítségével történő programozás:**

- 1. Helyezzük be a **SIM** kártyát egy mobiltelefonba
- 2. győződjünk meg arról, hogy a telefonunkban **a névjegyek a SIM kártyára kerülnek elmentése** (ha nem, akkor állítsuk be)
- 3. jelszó beállítása: (amennyiben **SMS**-ben szeretnék programozni a **GSM modult**) A jelszónak szigorúan négy **számjegyből** kell állnia
- 4. jelszó rögzítése: a jelszót úgy vigyük fel, mintha egy új névjegyet vinnénk fel a mobiltelefonba. A név mezőbe beírjuk, hogy **Psw**, a telefonszám helyére pedig a **jelszót (4 számjegy)** majd mentsük el.
- 5. Ha már a birtokunkban vannak a telefonszámok, a telefon segítségével fel is vihetjük azokat. Nagyon fontos, hogy a **SIM** kártyára a névjegy elé be kell írni a **Cl** (a C nagybetű, az L kisbetű) parancsot illetve a telefonszámot +36 előhívószámmal kell beírni.

Példa:

# **Névjegy:** ClMinta (lehetőleg minnél rövidebb) **Telefonszám:** +36xxxxxxxxx

6. Ezután behelyezzük a **SIM** kártyát a **GSM modulba**, megvárjuk amíg létrejön a kapcsolat és ha ez megtörtént elkezdhetjük a modul használatát .

# **Bejegyzés felvitele SMS-el:**

(fontos, hogy telefonnal való programozáskor **NE használjunk szóközt vagy ékezetet**) ¤ A **SIM** kártyát helyezzük be a mobiltelefonba.

¤ Telefonunk segítségével hozzunk létre egy új **SMS**-t. A címzett helyére írjuk be a **GSM modulban** lévő **SIM** kártya telefonszámát. A szöveg mezőbe kezdjük el beírni a következőt: (Új bejegyzések felvitelénél, az alábbi példában CSAK a 2. 3. 5. és 7. lépés, ami ennél az opciónál soha nem változik!)

- 1. A szöveg mezőbe írjuk be a **jelszót** (**Psw** amit a 6. pontban rögzítettünk) lásd:1.
- 2. Rögtön a jelszó után írjunk **6**-os számot (ez az új bejegyzés felvitelének parancsa) lásd 2.
- 3. Rögtön a "**6**" szám után **tegyünk vesszőt** (**,**) lásd:3.
- 4. Rögtön a **vessző után** adjuk meg a **bejegyzés sorszámát** (**1,2,3 stb.**) lásd:4.
- 5. Rögtön a **bejegyzés sorszáma** után írjuk be, hogy **Cl** (**Client rövidítése)** lásd:5.
- 6. Rögtön a **Cl** után adjuk meg a bejegyzéshez szánt **azonosítót** (ez lehet név, sorszám, emelet/ajtó stb.) lásd:6.
- 7. Rögtön az **azonosító** után tegyünk **kettőspontot** (**:**) lásd:7.
- 8. Rögtön a **kettőspont** után írjuk be a **telefonszámot +36-al kezdve**. (**+36xxxxxxxxx,**)lásd:8.
- 9. Ha befejeztük a bejegyzések felvitelét, **vesszővel** zárjuk le az SMS-t és ezek után elküldhetjük a **GSM modulnak**.

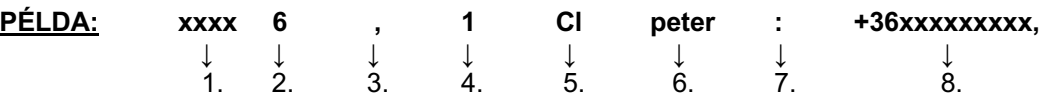

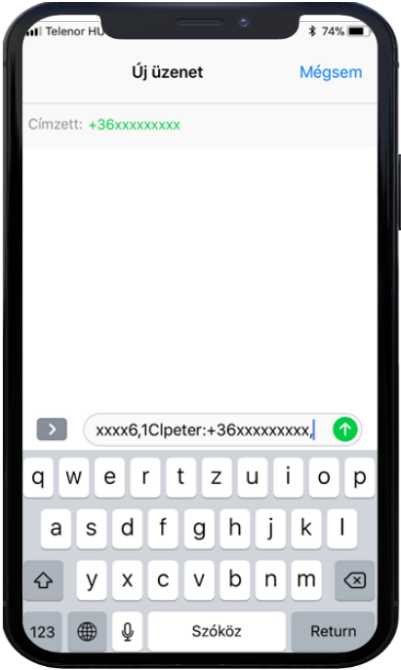

¤Ezt a folyamatot egy **SMS**-ben többször is megismételhetjük, viszont ügyeljünk arra, hogy minden bejegyzés után **tegyünk vesszőt** (tehát a telefonszám után **mindig vesszőt rakunk**) majd rögtön utána írhatjuk az újabb bejegyzést.

# **FIGYELEM: A vesszőt az utolsó bejegyzés után is ki kell rakni**.

**FIGYELEM**: Egy üzenet terjedelme **max. 160 karakter** lehet, így egy **SMS**-el akár 5 új bejegyzést is felvihetünk egyszerre).

7. válasz **SMS**-ben visszakapjuk a következő üzenetet: **Processed: x** ahol az x a sikeresen végrehajtott parancsok száma. Az alábbi példában ez látható:

¤ beírtuk a 4 számjegyű jelszót (**Psw**)

- ¤ beírtuk a **6**-os számot
- ¤ beírtuk a vesszőt
- ¤ beírtuk a bejegyzés sorszámát
- ¤ beírtuk a **Cl**-t (Client)
- ¤ beírtuk a bejegyzés nevét (csaba)
- ¤ beírtuk a telefonszámot
- ¤ vesszőt rakunk rögtön a telefonszám után
- ¤ ha szeretnénk még bejegyzést felvinni, akkor már nem kell újra a jelszót majd a 6-ost beírni
- ¤ beírjuk a bejegyzés sorszámát
- ¤ beírjuk a bejegyzés nevét (zsanett)
- ¤ beírjuk a telefonszámot

¤ ha nem szeretnénk több bejegyzést felvinni akkor most elküldhetjük az **SMS**-t

¤ válasz **SMS**-ben megkaptuk, hogy **Processed: 2** ami annyit jelent, hogy 2 parancsot adtunk és mindkettő elmentésre került.

#### Sommer GSM

12346,2Clcsaba: +36204392607,3Clzsanett: +36202467209.

Processed: 2

¤ A hibás működés elkerülése érdekében javasolt külön nyilvántartást vezetni, hogy milyen sorszám alatt milyen bejegyzések vannak a **SIM**-en.

¤ a parancsok végrehajtása sorban történik és hiba esetén nem folytatódik, tehát könnyen kiszámolhatjuk, hogy hiba esetén melyik parancs feldolgozásával volt probléma.

# **Programozás PRG USB kábel segítségével:**

¤ Különösen nagy segítség, ha először ismerkedik a modullal, mert könnyen kezelhető, **magyar/angol menüvel** és magyarázó felülettel rendelkezik.

¤ Egyszerűen módosíthatja vagy ellenőrizheti a **SIM** tartalmát, tesztelheti vele az eszköz funkcióit (térerő, relé, tápfeszültség stb.)

¤ Az alábbi pontokban szemléltetjük, hogyan használja a kábelt és a programozó felületet:

- 1. Ha először használjuk a kábelt néhány rövid teendőt el kell végeznünk
- 2. először telepítenünk kell magát a CD-n található USB telepítő programot (EVPRG2).
- 3. ellenőrizzük le, hogy az Eszközkezelőben nincs hibajelzés.
- 4. ezután a kábelt csatlakoztassa a számítógép egyik USB portjába. (**FONTOS: a GSM modulhoz még ne legyen csatlakoztatva a kábel másik vége.**)
- 5. ekkor indítsuk el a CD-n található **EVPRG 3.exe** alkalmazást. (telepíteni nem kell azonnal indítható)
- 6. ha megjelent egy üres fehér ablak, csatlakoztassa a kábel másik csatlakozóját a GSM modul két tüskéjére (**a fehér jelölés az antenna felé legyen**) amikor a GSM modul készenlétben villog.
- 7. ezután megjelenik egy programozói felület, amelyet az alábbiakban részletezve megtalál.
- 8. ha befejezte a programozást húzza le a csatlakozót a GSM modulról, akkor az automatikusan újraindul.

# **PROGRAMOZÓ FELÜLET:**

1. miután a program elindult egy ablak fog megjelenni előttünk, amit a lentebbi példa szemléltet:

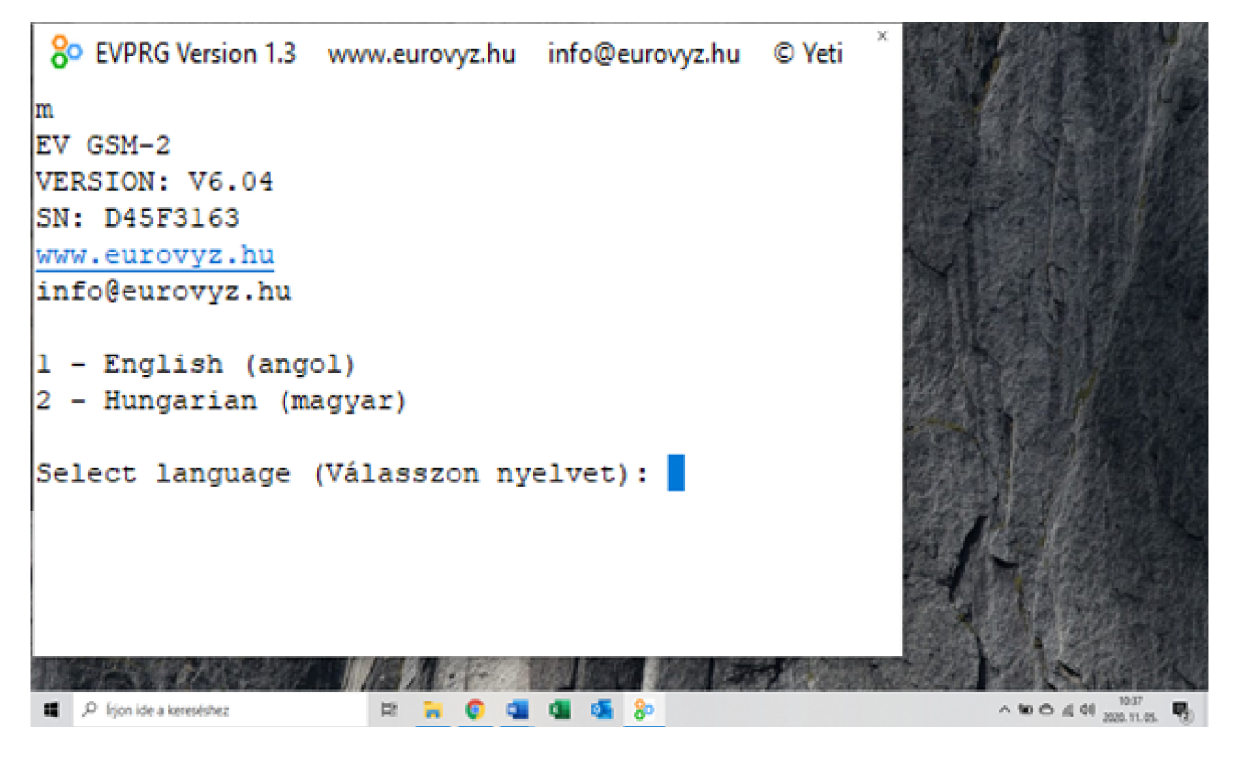

# **(FIGYELEM: AZ ADATBEVITELEK SORÁN SEHOL NE HASZNÁLJUNK ÉKEZETET VAGY SZÓKÖZT ÉS MINDIG ELLENŐRIZZÜK VISSZA AZ ADATOKAT)**

**1-es gomb** lenyomása – **angol nyelv 2-es gomb** lenyomása – **magyar nyelv**

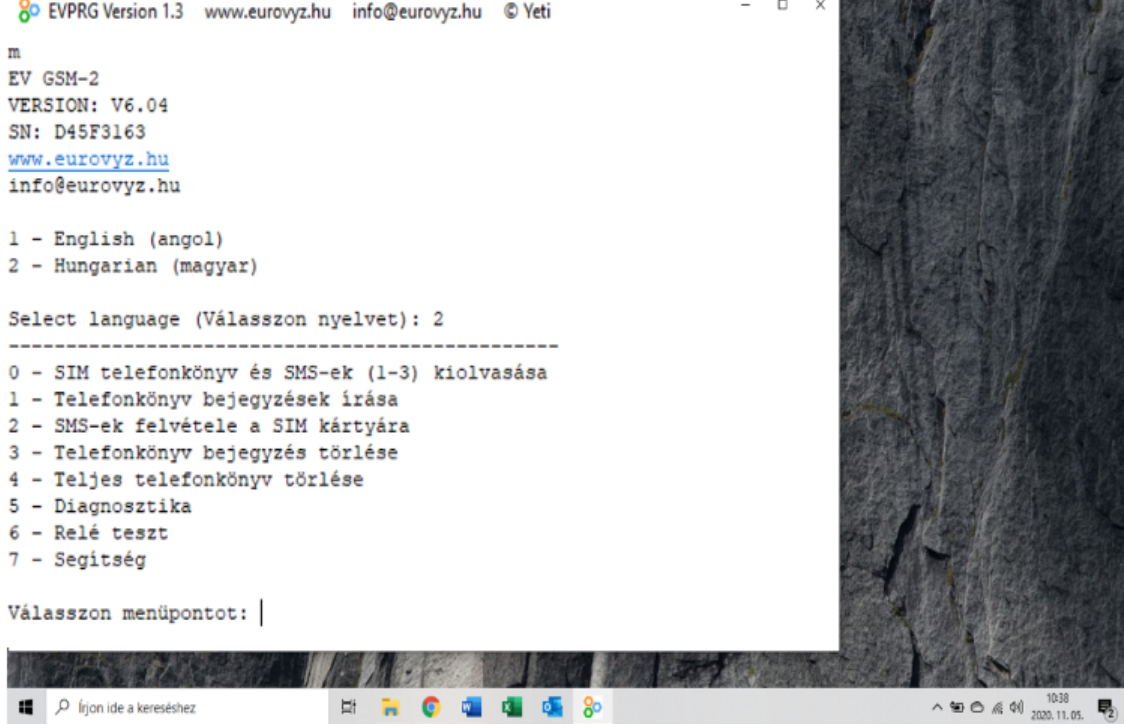

3. Ha ezzel megvagyunk a fentebb látható menüpontok közül választhatunk, értelemszerűen amelyik számot ütjük le, azt az opciót fogja választani a program. A következő pontokban ezeknek a menüpontoknak a jelentését és használatát láthatjuk:

#### **0 – SIM telefonkönyv és SMS-ek kiolvasása:**

Ebben a menüpontban a **SIM** kártyán lévő bejegyzéseket, módosításokat és SMS-eket tudjuk előhívni, ellenőrizni.

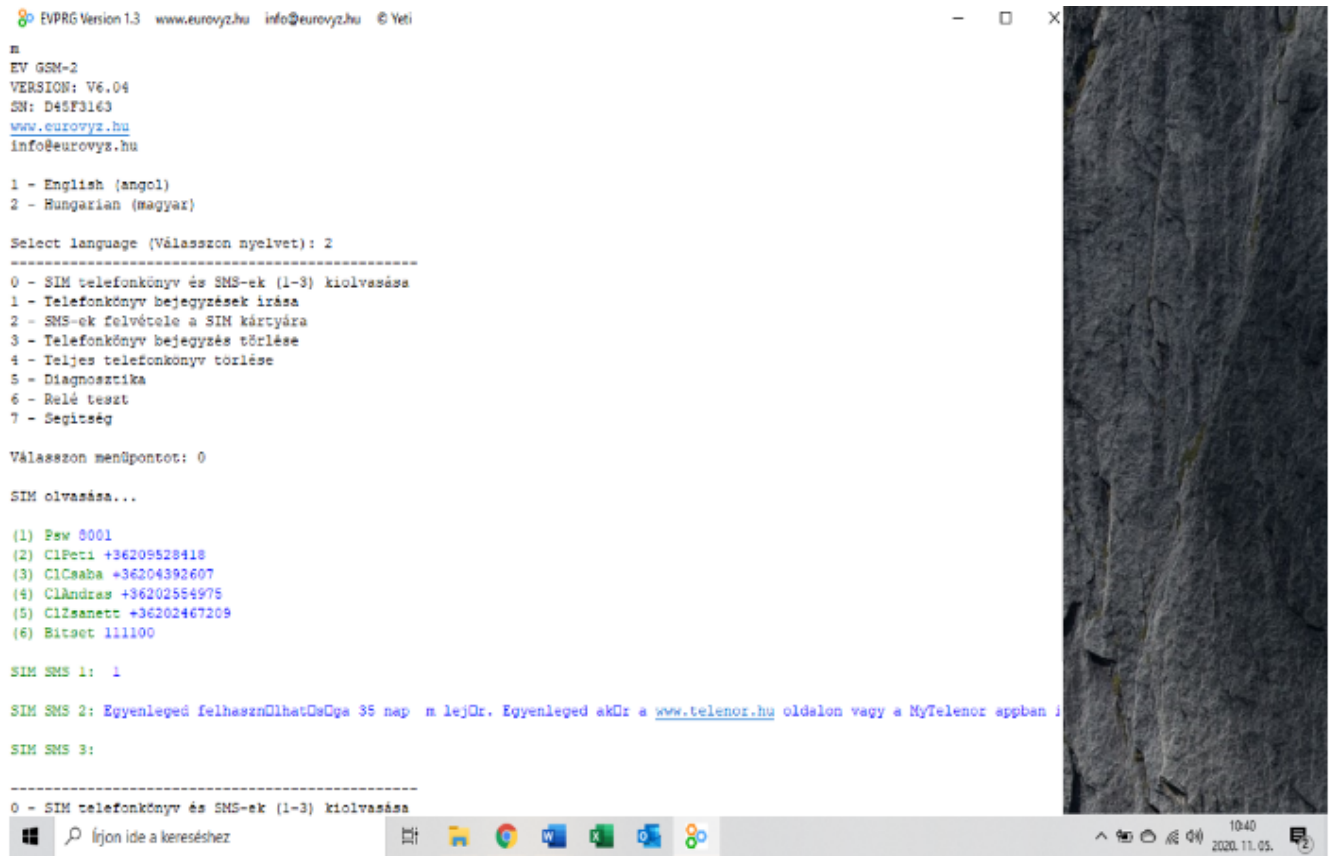

Itt azt láthatjuk, hogy már felvittünk egy jelszót az 1-es bejegyzés helyére, három felhasználót a 2,3,4 bejegyzés helyére.

#### **1 – Telefonkönyv bejegyzések írása:**

Ebben a menüpontban új bejegyzéseket vihetünk fel, ezzel hozzáférést biztosítva a kapu nyitás/zárásához a felvitt "felhasználónak". Ezt a következőképpen tehetjük meg:

¤ lépjünk bele a **Telefonkönyv bejegyzések írása** menüpontba az **1-es gombbal**

¤ adjuk meg a bejegyzés sorszámát majd nyomjunk **ENTER** billentyűt

¤ adjuk meg a bejegyzés nevét **Cl**-el(nagy C kis l betű) kezdve majd nyomjunk **ENTER billentyűt** (ha szeretnénk, a **Cl** után elnevezhetjük a bejegyzést, ezzel egyszerűbbé téve a bejegyzett személyek azonosítását)

¤ adjuk meg a bejegyzéshez tartozó telefonszámot **szigorúan +36**-al kezdve majd ha beírtuk a számot nyomjunk **ENTER** billentyűt

¤ ha szeretnénk még bejegyzéseket felvenni akkor ezeket a lépéseket ismételjük meg, de ügyeljünk arra, hogy a bejegyzés sorszáma ne egyezzen meg (tehát mindig az előzőnél egyel nagyobb számot írjunk a bejegyzés sorszámához)

¤ ha végeztünk a bejegyzések felvitelével nyomjunk **ENTER** billentyűt

¤ a módosítások során minden beállítás azonnal mentődik és az egyes menüpontok között automatikusan újra megjelenik a teljes **SIM** tartalom, hogy gyorsan ellenőrizni tudjuk a felvitt adatokat/bejegyzéseket.

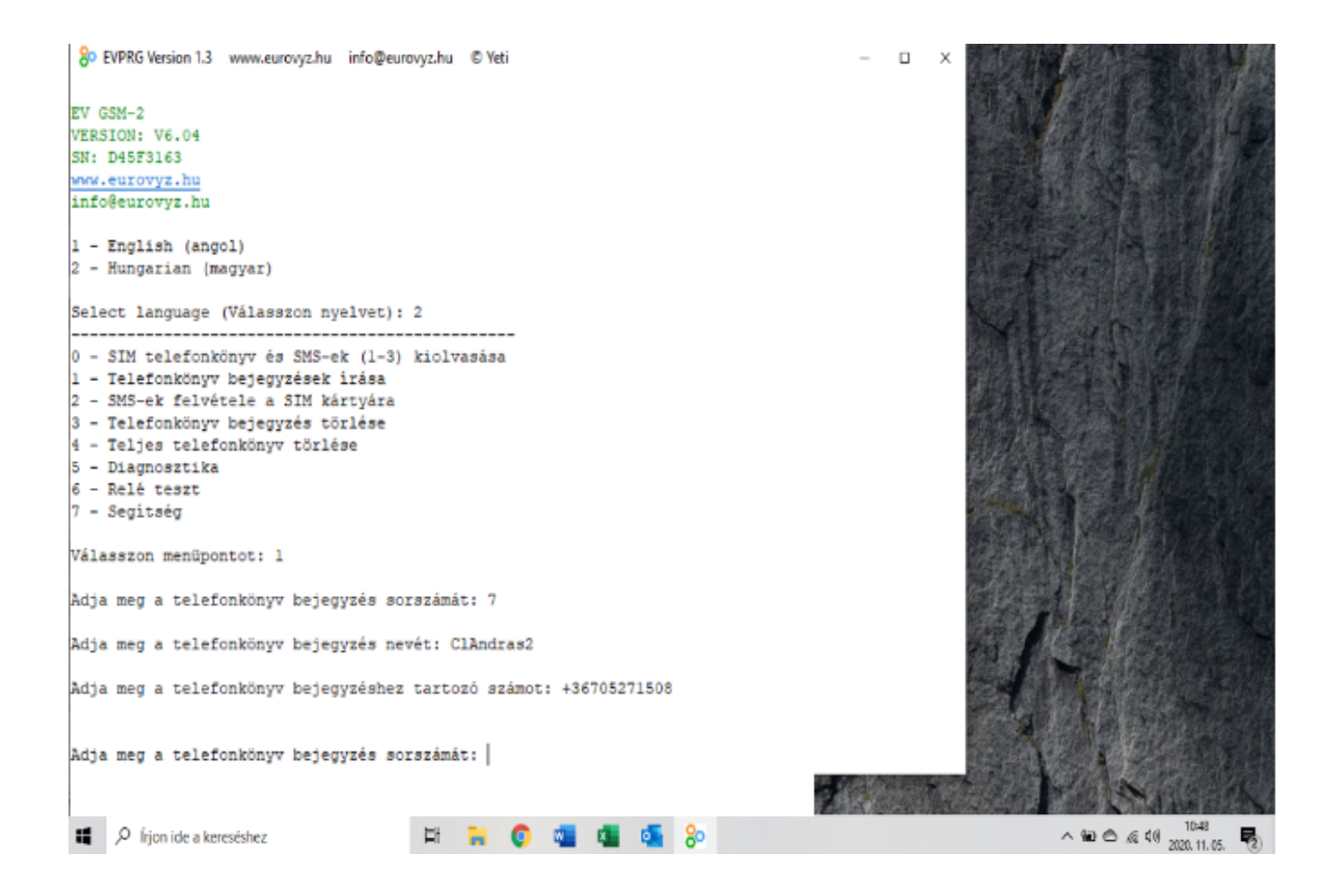

# **2 – SMS-ek felvétele a SIM kártyára:**

Ezeket az SMS-eket küldi el a modul az **ALTEL1**, **ALTEL2**, **ALTEL3**-ra, amennyiben az **IN1** vagy **IN2** aktiválódik.

# **3 – Telefonkönyv bejegyzés törlése:**

Ebben a menüpontban eltávolíthatjuk azokat a bejegyzéseket, melyeket nem kívánunk használni. miután kiválasztottuk ezt a menüpontot, csak meg kell adnunk a törölni kívánt **BEJEGYZÉS SORSZÁMÁT**, majd az **ENTER** billentyűvel mentjük a változásokat.

#### **4 – Teljes telefonkönyv törlése:**

Ebben a menüpontban eltávolíthatjuk az **ÖSSZES BEJEGYZÉST** a **SIM** kártyáról.

Miután kiválasztottuk ezt a menüpontot, a program rákérdez, hogy biztosan törölni szeretnénk-e az összes bejegyzést.

 $0 = NEM$ 

 $1 = IGEN$ 

**FIGYELEM:** Miután lenyomtuk a megfelelő billentyűt a program elkezd dolgozni, ami akár 1-2 percet is igénybe vehet, tehát semmiképpen **ne csatlakoztassuk le a programozó kábelt a GSM modulról**. Ez a folyamat **NEM VISSZAVONHATÓ!**

# **5 – Diagnosztika:**

Ebben a menüpontban lefuttathatunk egy gyors vizsgálatot, ahol a rendszer visszajelzi nekünk a következő információkat:

- TÉRERŐSSÉG (ez az érték 10-20 között normális. Ha gyenge a jel, akkor érdemes antennát használni, ami a Sommer árlistában megtalálható)

- TÁPFESZÜLTSÉG (Voltban)
- IN1 BEMENET (aktív vagy inaktív)
- IN2 BEMENET (aktív vagy inaktív)
- RELÉ ÁLLAPOTA (aktív vagy inaktív)

#### **6 – Relé teszt:**

Ebben a menüpontban tesztelhetjük, hogy a relé rendeltetésszerűen működik.

#### **7 – Segítség:**

Ebben a menüpontban található a Megadható telefonkönyv bejegyzések listája:

# **Altel1, Altel2, Altel3, Altel4 :**

IN1 bemenet hatására tárcsázandó telefonszámok.

# **Bitset :**

6 bináris számjegy (alapértelmezés: 110000):

*digit 1:* 0 - IN1 bemenet akkor aktív, ha megszakítjuk 1 - IN1 bemenet akkor aktív, ha +/- feszültség van IN1-INC között

*digit 2:* 0 - IN2 bemenet akkor aktív, ha megszakítjuk 1 - IN2 bemenet akkor aktív, ha +/- feszültség van IN2-INC között

*digit 3:* 0 - relé vezérlése bistabil 1 - relé vezérlése monostabil

*digit 4:* 0 - a modul felveszi a jogosultak bejövő hívását 1 - a modul nem veszi fel a jogosultak bejövő hívását

*digit 5:* 0 - IN2 bemenet visszaállása nem indít SMS-t 1 - IN2 bemenet elküldi a 3-as számú SMS-t

*digit 6:* 0 - IN1 bemenet hatására minden Altel számot megcsörget 1 - ha valaki fogadta a hívást, a többi számot már nem hívja

## **Blevel :**

Küszöbérték a LOBAT üzenethez. (3 szájegy: 080-380)

#### **Cl :**

Telefonszámok megadása a relé távirányításához.

#### **Dtmfseq :**

DTMF hangsorozat generálása, ha fogadjuk a modul hívását.

#### **Fwdsms :**

Telefonszám a bejövő SMS-ek továbbításához.

#### **Newcall :**

A modul ilyen időközönként indíthat új hívást. (5-240 perc, alapértelmezés: 10)

#### **Newsms :**

A modul ilyen időközönként küldhet új SMS-t. (5-240 perc, alapértelmezés: 30)

#### **Newtest :**

Teszt SMS küldése a megadott időközönként. (10-250 óra)

#### **Possms :**

IN2 bemenet hatására erre a számra történik SMS küldés.

#### **Psw :**

4 számjegyű SMS jelszó.

#### **Recall :**

Sikertelen hívási kísérlet után ennyi idő múlva történik újrahívás. (10-240 mp, alapértelmezés: 70)

**Relay :**<br>Relé bekapcsolásának ideje monostabil vezérlés esetén. (1-10 mp, alapértelmezés: 2)

# **Ringing :**

A hívott fél csengetésének ideje. (10-240 mp, alapértelmezés: 40)

#### **Smstel1, Smstel2, Smstel3 :**

IN1 bemenet hatására ezekre a számokra történik SMS küldés.

Amennyiben kérdése lenne a használattal kapcsolatban forduljon Márkakereskedőjéhez!

www.sommer.hu

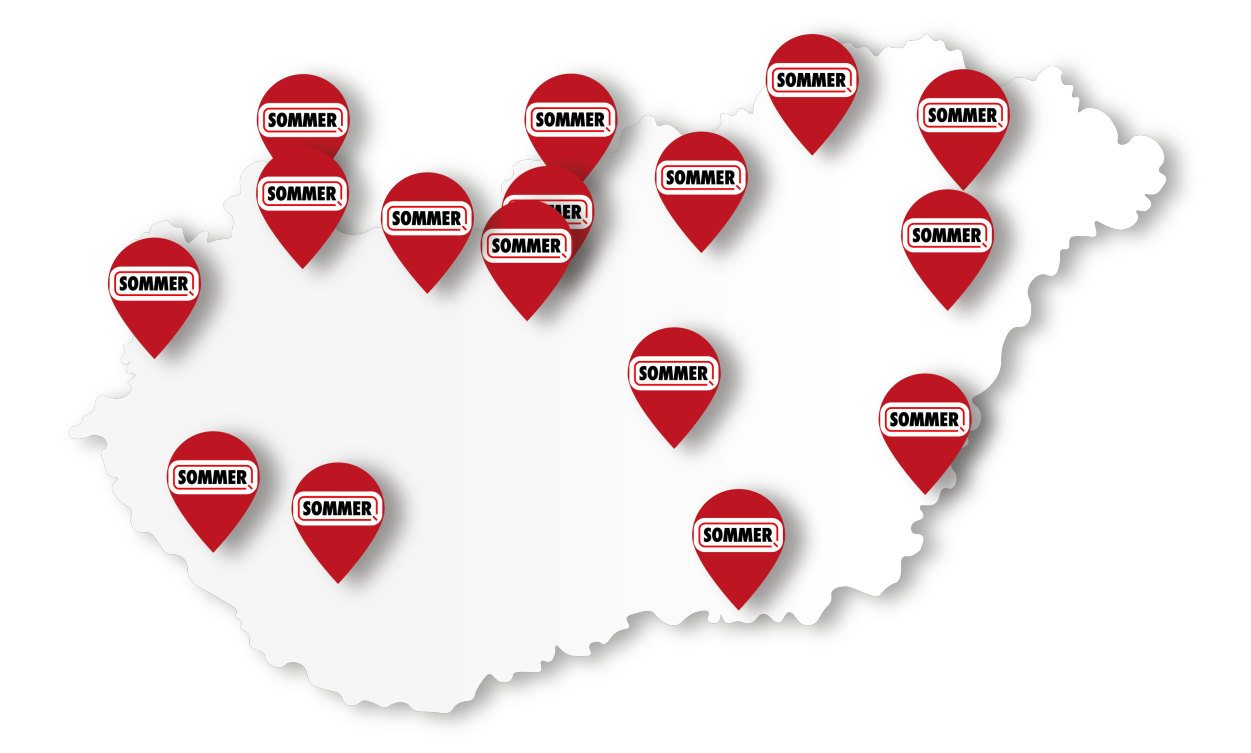